<span id="page-0-0"></span>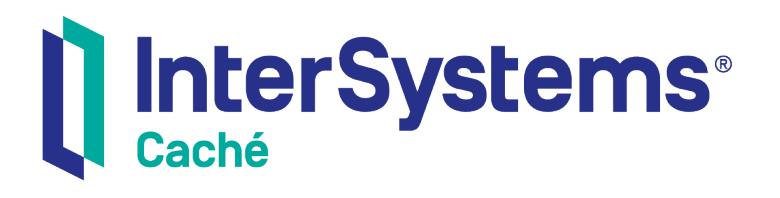

## CHARWIN: Character-based Windowing API

Version 2018.1 2018-12-07

InterSystems Corporation 1 Memorial Drive Cambridge MA 02142 www.intersystems.com

*CHARWIN: Character-based Windowing API* Caché Version 2018.1 2018-12-07 Copyright © 2018 InterSystems Corporation All rights reserved.

#### InterSystems | InterSystems | InterSystems **Ill** InterSystems<sup>®</sup> Il InterSystems

InterSystems, InterSystems Caché, InterSystems Ensemble, InterSystems HealthShare, HealthShare, InterSystems TrakCare, TrakCare, InterSystems DeepSee, and DeepSee are registered trademarks of InterSystems Corporation.

### **InterSystems**

InterSystems IRIS Data Platform, InterSystems IRIS, InterSystems iKnow, Zen, and Caché Server Pages are trademarks of InterSystems Corporation.

All other brand or product names used herein are trademarks or registered trademarks of their respective companies or organizations.

This document contains trade secret and confidential information which is the property of InterSystems Corporation, One Memorial Drive, Cambridge, MA 02142, or its affiliates, and is furnished for the sole purpose of the operation and maintenance of the products of InterSystems Corporation. No part of this publication is to be used for any other purpose, and this publication is not to be reproduced, copied, disclosed, transmitted, stored in a retrieval system or translated into any human or computer language, in any form, by any means, in whole or in part, without the express prior written consent of InterSystems Corporation.

The copying, use and disposition of this document and the software programs described herein is prohibited except to the limited extent set forth in the standard software license agreement(s) of InterSystems Corporation covering such programs and related documentation. InterSystems Corporation makes no representations and warranties concerning such software programs other than those set forth in such standard software license agreement(s). In addition, the liability of InterSystems Corporation for any losses or damages relating to or arising out of the use of such software programs is limited in the manner set forth in such standard software license agreement(s).

THE FOREGOING IS A GENERAL SUMMARY OF THE RESTRICTIONS AND LIMITATIONS IMPOSED BY INTERSYSTEMS CORPORATION ON THE USE OF, AND LIABILITY ARISING FROM, ITS COMPUTER SOFTWARE. FOR COMPLETE INFORMATION REFERENCE SHOULD BE MADE TO THE STANDARD SOFTWARE LICENSE AGREEMENT(S) OF INTERSYSTEMS CORPORATION, COPIES OF WHICH WILL BE MADE AVAILABLE UPON REQUEST.

InterSystems Corporation disclaims responsibility for errors which may appear in this document, and it reserves the right, in its sole discretion and without notice, to make substitutions and modifications in the products and practices described in this document.

For Support questions about any InterSystems products, contact:

#### **InterSystems Worldwide Response Center (WRC)**

- Tel: +1-617-621-0700
- Tel: +44 (0) 844 854 2917

Email: support@InterSystems.com

## <span id="page-2-0"></span>**Table of Contents**

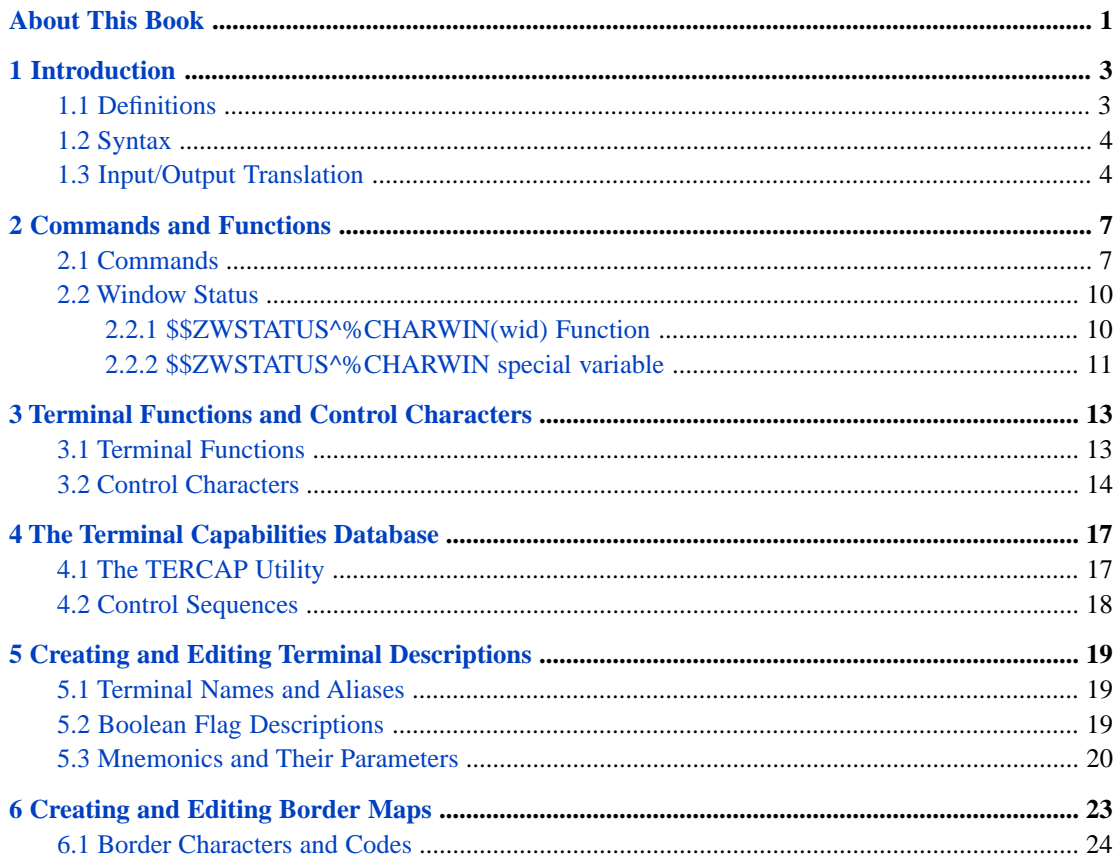

## <span id="page-4-0"></span>**About This Book**

This book is a guide to CHARWIN, the Caché character-based windowing API.

This book contains the following sections:

- **•** [Introduction](#page-6-0)
- **•** [Commands and Functions](#page-10-0)
- **•** [Terminal Functions and Control Characters](#page-16-0)
- **•** [The Terminal Capabilities Database](#page-20-0)
- **•** [Creating and Editing Terminal Descriptions](#page-22-0)
- **•** [Creating and Editing Border Maps](#page-26-0)

There is also a detailed [Table of Contents.](#page-2-0)

For general information, see *[Using InterSystems Documentation](#page-0-0)*.

# <span id="page-6-0"></span>**1 Introduction**

The application programming interface (API) described here allows programmers to build windowing interfaces on character-based terminals using a mnemonic space syntax.

This interface provides:

- **•** *Terminal independence* Users around the world use different terminal types, so it is not efficient to use the control sequences of a particular model. Even ANSI-like terminals such as DEC's VT line are not universal. This API relies on a terminal capability database similar to that provided by termcap/terminfo in UNIX®.
- **•** *Compatibility with existing NLS features* Character set, \$X/\$Y action table, Input/Output translation tables.
- **•** *Compatibility with existing output buffering scheme* Terminal output is accumulated in a buffer and only sent to the line at some predefined situations like the READ and HANG commands.
- **•** *Compatibility with existing windowing APIs* CharWin is based on mnemonic space syntax and is a superset of both DTM and Ipsum APIs. The syntax used by Extensao depends on a Z command (ZWINDOW) and is not directly source compatible with the current implementation. However, it is easily translated to the new syntax, since all the Extensao functionality is present in this implementation.
- <span id="page-6-1"></span>**•** *Feature activation by command only* — By default, the character windows feature is disabled and the system has no overhead either in terms of memory usage or CPU cycles. Only when the programmer issues the appropriate command to enable this feature for the current terminal does the system allocate resources and traps I/O terminal operations. The feature may also be disabled at any time.

## **1.1 Definitions**

The following concepts are important for a clear understanding of the character windows API:

#### **window**

A rectangular area on the screen. It may have an optional border (with an optional caption) around it. A window must be opened and closed by command. When it is opened, the client area is cleared, the border is optionally drawn and the cursor is positioned at the upper left corner. READ and WRITE commands are restricted to the client area. When the window is closed, the screen characters that occupied its area before it was opened are restored.

#### **frame**

The actual region inside a window where READs and WRITEs are confined. When the window is opened, the frame occupies the whole client area. By command (/WLIM), the user may restrict the frame to a smaller rectangle inside the window. It may then grow larger again, but not larger than the original client area.

#### **client area**

The rectangle inside the window border. If the window has no border, the client area is the whole window.

#### **attribute**

An attribute is one of the status flags set for a character on the screen, controlling HIGHLIGHT, UNDERLINE, REVERSE, and BLINK. If the terminal is of an older type and does not keep a separate attribute byte for each character (if it stores attributes as invisible characters, for example) it cannot be used with this implementation.

#### <span id="page-7-2"></span>**terminal capabilities**

A set of terminal characteristics, including the number of lines and columns and various control sequences. Control sequences perform functions like cursor positioning and erasing to the end of the line. The cursor position and the clear screen sequences are indispensable to this API.

#### <span id="page-7-0"></span>**z-order**

The sequence in which windows are stacked on the screen. Initially this corresponds to the order in which the windows were opened. This can be changed by the [/WUSE](#page-12-0) command. A window may be above another one in z-order (meaning it is placed at a higher coordinate of a hypothetical z-axis coming out of the screen) but not overlap it visually.

### **1.2 Syntax**

The syntax makes it easy to port programs written in DTM, Ipsum MUMPS, and Extensao SuperMUMPS. It is based on the mnemonic space syntax, so the first command to be issued is USE. For example, the following command uses terminal device 0 and activates the %CHARWIN routine as the current mnemonic space:

USE 0::"^%CHARWIN"

This and future WRITEs / are translated to DOs to corresponding labels in this routine.

<span id="page-7-1"></span>Users migrating from DTM may also consider using instead the mnemonic namespace %XDTM, which provides more compatibility with the DTM commands in MUMPS.DVF. For example, the following command uses terminal device 0 and activates %XDTM2 as the current mnemonic space:

```
 USE 0::"^%XDTM2"
```
## **1.3 Input/Output Translation**

The character windows API does not perform any input translation. If any keyboard mapping is desired, you must provide it using the NLS tables.

The same is true for the output side. No built-in translation is performed on the text written in windows, except for border characters. This feature is included as a convenience, because most users do not need to deal with the complexities of NLS to create nice looking windows. It can be disabled by setting the "Disable Border Mapping" boolean flag attribute. Then

the user should provide the mapping from the internal border character codes (see [Border Characters and Codes\)](#page-27-0) to the desired external representation using NLS.

# <span id="page-10-0"></span>**2 Commands and Functions**

## <span id="page-10-1"></span>**2.1 Commands**

<span id="page-10-2"></span>All of these commands use the WRITE /<mnemonic> syntax. For basic information on this syntax, see the Overview of I/O Commands in the *Caché I/O Device Guide*, and the WRITE command in the *Caché ObjectScript Reference*.

#### **/INIT(type)**

This command tells the system which kind of terminal will be used. It must be one of the terminals listed in the ^%SYS("tercap") global (Caché comes with some of the more common types already defined but the user may create descriptions for other terminals as well). Issuing this command will trigger the following actions:

- **•** Load a local table with the terminal capabilities
- **•** The initialization string is sent to the terminal so that it behaves in a predictable way, compatible with the character windows mode.

Here are some examples:

```
W /INIT ; same as W /INIT("Terminal")
W /INIT("vt100")
  W /INIT("vt320")
  W /INIT("SCO ANSI")
```
<span id="page-10-3"></span>When you have finished working with characters windows and want to restore the terminal to its state prior to the /INIT, the [/END](#page-13-2) command should be issued .

#### **/WMODE(mode)**

After establishing the mnemonic space and specifying a terminal type, one must set the proper compatibility mode for the character windows subsystem, according to the table below.

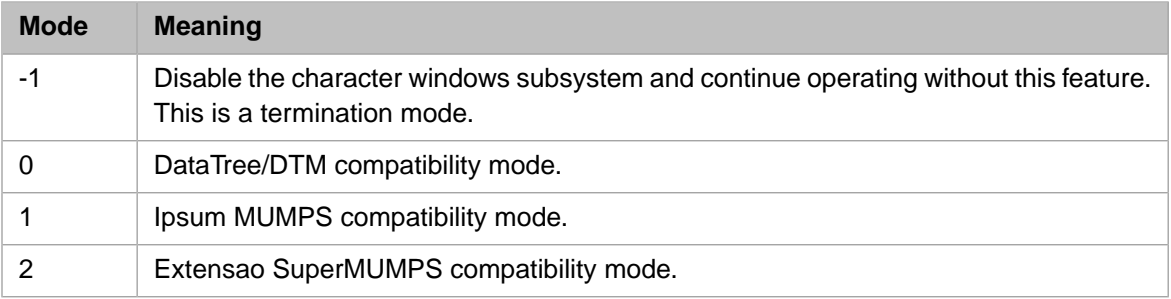

If you change the mode with windows open:

- **•** All windows are closed.
- **•** If the new mode is not -1, the base window is opened. It fills the whole screen and has no border.

#### <span id="page-11-0"></span>**/WOPEN**

#### *Format:*

/WOPEN([wid,]col,line,width,height,border, attr,battr,caption,cpos,wfc,wbc,bfc,bbc)

Open a window with the following parameters:

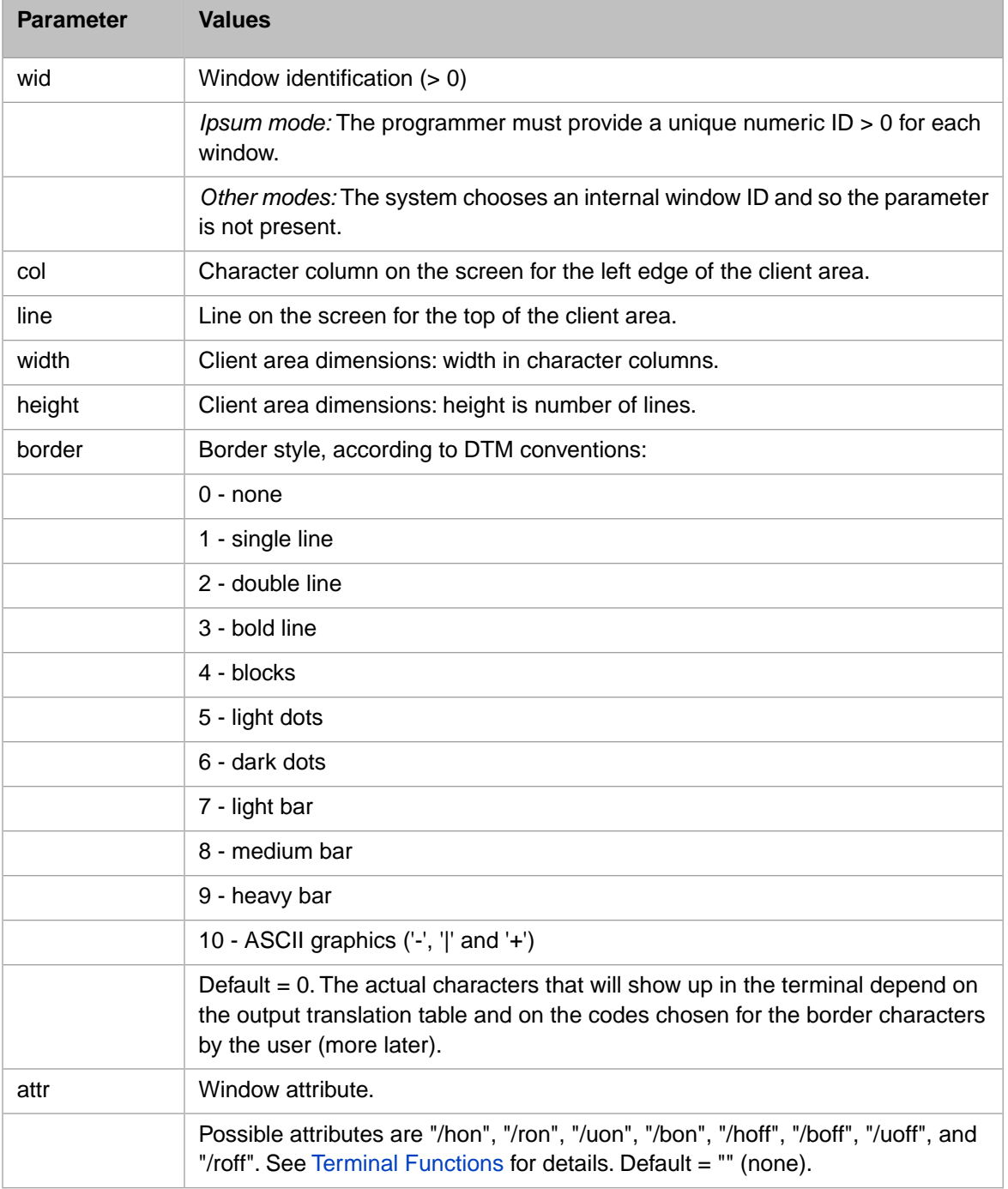

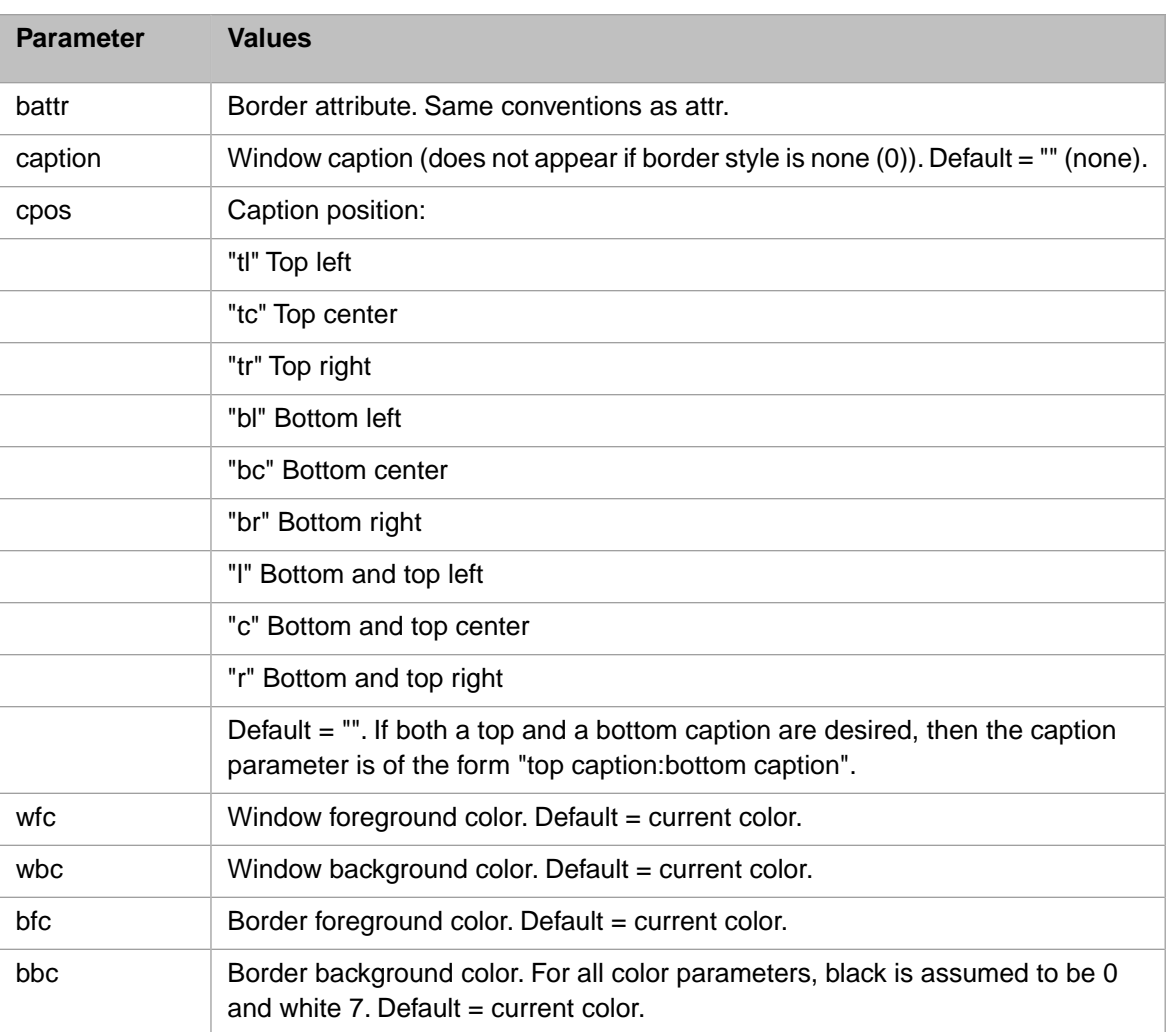

#### <span id="page-12-1"></span><span id="page-12-0"></span>**/WCLOSE**

Closes the active window (always the topmost). The screen characters hidden by this window are restored. The next window in [z-order](#page-7-2) is made active.

#### **/WUSE(wid)**

Selects window *wid* to be the active window. This window is brought to the surface even if it has been hidden by other windows.

#### **/WBOX**

#### *Format:*

/WBOX(col,line,width,height,border,attr,battr,caption,cpos,wfc,wbc,bfc,bbc)

Draws a rectangle as if a new window was being opened. This is, however, only a visual effect, and a [/WCLOSE](#page-12-1) should not be called to "close" this pseudo-window. Coordinates are relative to the current frame in the active window. Other parameters are the same as those of [/WOPEN.](#page-11-0)

#### **/WLIM**

#### *Format:*

/WLIM(col,line,width,height,border,attr,battr,caption,cpos,wfc,wbc,bfc,bbc)

Defines new limits (a new frame) for the active window, normally for temporary use. A new border may be drawn for the new area, if and only if the active window also has a border. The values of col and line are relative to the current window. To restore the initial limits of the active window, call /WLIM.

#### **/BOX**

#### *Format:*

/BOX(x1,y1,x2,y2,border,battr,caption,cpos,char,wfc,wbc,bfc,bbc)

Draws a box with the upper left corner at  $(x1,y1)$  and lower right corner at  $(x2,y2)$ , filled with character char. The corner positions are relative to the current frame in the active window. The border style and other parameters are the same as described unde[r /WOPEN.](#page-11-0) If the char parameter is omitted, no filling is performed.

#### **/FILL**

#### *Format:*

 $/FILL(x1,y1,x2,y2,char,wfc,wbc)$ 

Fills the rectangle with upper left corner at  $(x1,y1)$  and lower right corner at  $(x2,y2)$  with character char and color wfc, wbc.

#### <span id="page-13-2"></span>**/WREFRESH**

Forces a screen update. May be called if the programmer wants to see the individual effects of [/WOPEN](#page-11-0) and [/WCLOSE](#page-12-1) commands, which otherwise would be combined and only the final image displayed.

#### <span id="page-13-0"></span>**/END**

Contains a control sequence to be sent to the terminal when exiting Caché. Use this to restore the terminal to its configuration prior to starting Caché. Also frees the terminal capabilities table and disables the I/O translation. If the previous translation table needs to be restored, it must be done by explicit programming. It must be saved before calling [/INIT](#page-10-2) and restored after /END.

## <span id="page-13-1"></span>**2.2 Window Status**

You can use the \$\$ZWSTATUS^%CHARWIN() extrinsic function and \$\$ZWSTATUS^%CHARWIN extrinsic special variable to obtain information about windows in use.

### **2.2.1 \$\$ZWSTATUS^%CHARWIN(wid) Function**

This function works the same in all language modes. It returns the status of the window whose identification number is *wid*. If the window specified by *wid* is not open, then all fields return -1.

The status is described by a string containing the following fields, separated by semicolons:

col;line;width;height;border;attr;battr;curcol;curline;curattr

The fields specify the following values:

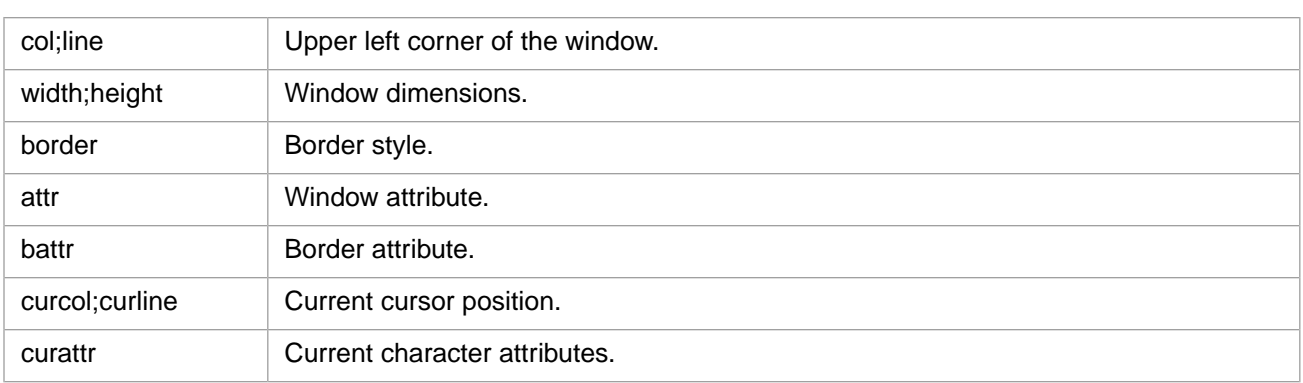

<span id="page-14-0"></span>**Note:** The attribute fields return strings such as "/hon", "/aoff", and so on. See [/WOPEN](#page-11-0) for a list of attributes.

### **2.2.2 \$\$ZWSTATUS^%CHARWIN special variable**

The \$\$ZWSTATUS^%CHARWIN special variable value varies depending on language mode.

- **•** *DTM mode* returns a null string.
- **•** *Ipsum mode* returns the number of the current window, or zero if no window is open.
- **•** *SuperMUMPS mode* returns a string of fields separated by commas, equivalent to the \$ZWINDOW SuperMUMPS special variable:

winline,wincol,winheight,winwidth,limline,limcol,limheight,limwidth, curline,curcol,curst,border,attr,visib,proc,wid

The fields specify the following values:

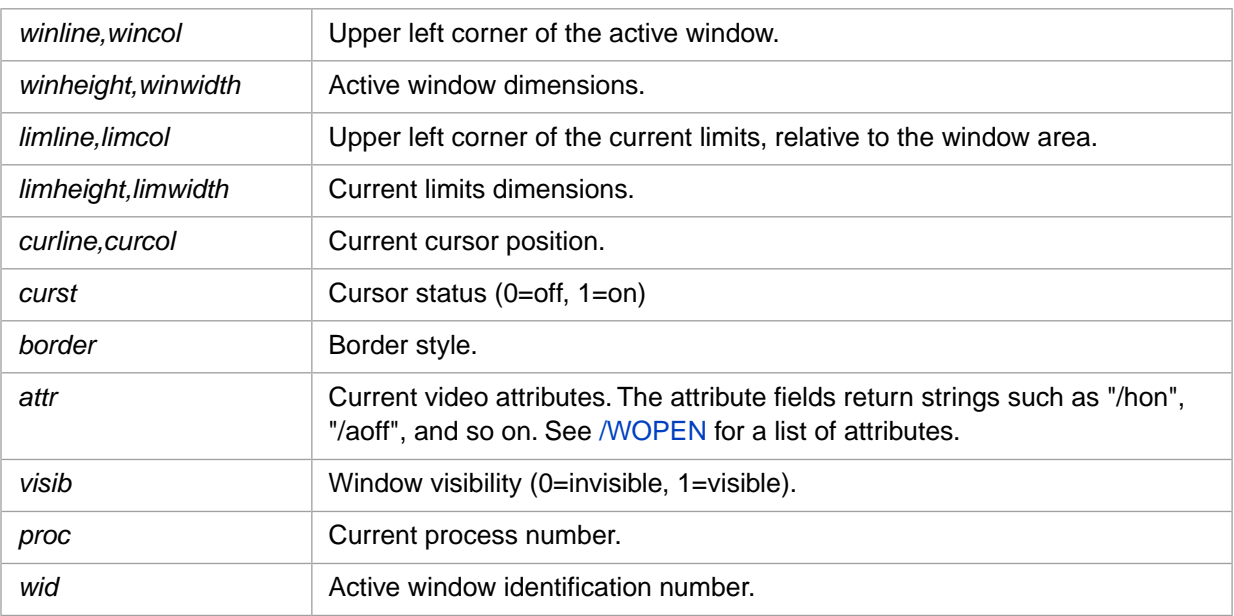

## <span id="page-16-0"></span>**3 Terminal Functions and Control Characters**

<span id="page-16-1"></span>All of these functions and characters are used with the standard WRITE /<mnemonic> syntax. For basic information on this syntax, see the Overview of I/O Commands in the *Caché I/O Device Guide*, and the WRITE command in the *Caché ObjectScript Reference*.

## **3.1 Terminal Functions**

The following terminal functions are used for text formatting and editing. They work inside windows and with [WMODE\(-](#page-10-3) [1\)](#page-10-3) as well. The standard WRITE options (\*, #, ! and ?n) work as expected inside windows.

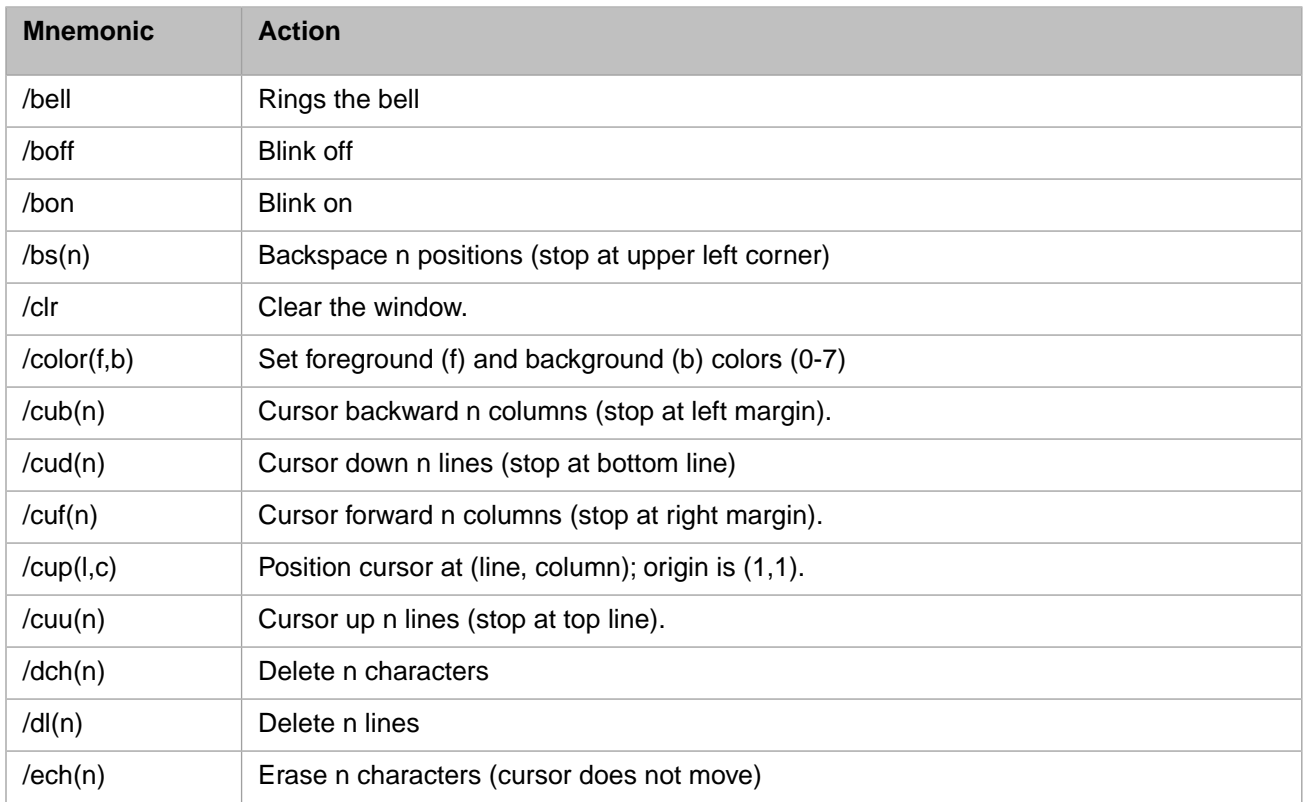

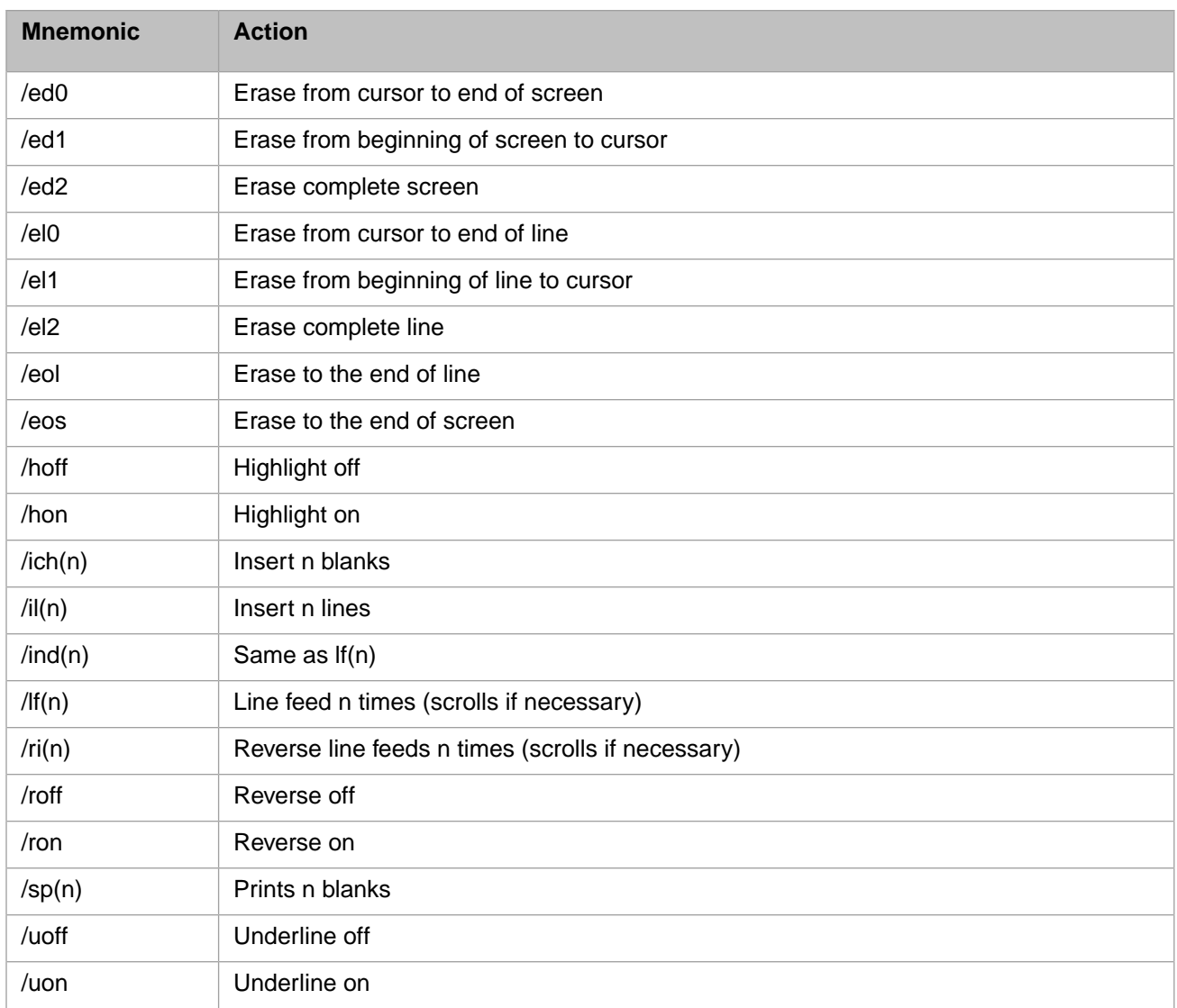

## <span id="page-17-0"></span>**3.2 Control Characters**

According to the ANSI standard, the following control characters produce their usual effect:

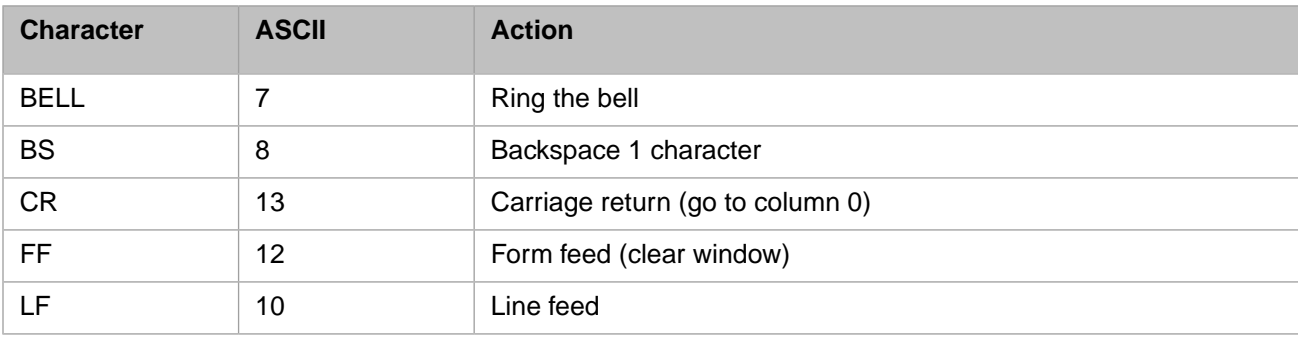

**Important:** All other control characters are ignored!

This means that literal control sequences (such as  $W \text{ } \text{ } \text{ } \text{ } c(27)$ ), " ["...) will not produce the expected behavior. All editing and formatting functions should be coded using the WRITE /<mnemonic> syntax.

# <span id="page-20-0"></span>**4 The Terminal Capabilities Database**

The core of the character windows subsystem is completely terminal independent. At the lowest level, however, it needs to know many details about the current terminal. The system must know, for example, how many lines and columns the terminal has, how to position the cursor anywhere on the screen, and whether or not the cursor should automatically wrap to the next line when it reaches the last column.

This collection of information about a terminal is referred to as the "terminal capabilities". It is stored in the ^%SYS("tercap") global and loaded to memory when a [/INIT](#page-10-2) command is issued. A terminal capabilities database contains the following items:

- **•** Terminal names and aliases (e.g., "vt220|VT220|DEC-vt220")
- **•** A set of boolean flags (e.g., has color, auto-wrap, etc.)
- **•** A set of numeric constants (e.g., lines x columns)
- **•** A set of control sequences (e.g., /cup, /el, etc.)
- <span id="page-20-1"></span>**•** A border map (tells which control sequences draw the borders)

An existing terminal description may be edited and new terminal descriptions may be created using the TERCAP utility.

### **4.1 The TERCAP Utility**

TERCAP is the utility for creating/editing terminal descriptions. At most of the utilities prompts, you can see a list of options by entering ?. To run this utility from the %SYS namespace, enter:

%SYS>D ^TERCAP

Enter a *?* (question mark) at the Option prompt to display the three options:

 Option: ? 1 - Edit/create terminal description 2 - Edit/create border map 3 - Delete terminal description

- **•** For details on option 1, see [Creating and Editing Terminal Descriptions](#page-22-0). This option allows you to define terminal names and aliases, set boolean flags, set numeric constants, and set control sequences.
- **•** For details on option 2, see [Creating and Editing Border Maps](#page-26-0).
- **•** Option 3 allows you to delete the description of a unwanted terminal.

## <span id="page-21-0"></span>**4.2 Control Sequences**

Control sequences sent to a terminal trigger some action at the terminal, like clearing the screen or positioning the cursor at a certain coordinate. Some sequences, like /clr, contain only literals (i.e., constant codes), while others, like /cup(l,c), also contain parameters. To ease the creation and maintenance of these tables, a special syntax resembling ObjectScript was devised. Generally, a control sequence may be a literal, an expression or a function. A literal is simply a number of ASCII characters inside double quotes (such as "[H").

If necessary, a quote symbol may be duplicated to be included as a literal. An expression is a parameter (%1, %2, and so on) optionally added to a decimal constant. For different mnemonics, the parameters mean different things. For the /cup(l,c), for example, %1 represents 1 (the line number) and %2 is c (the column number). In  $/ind(n)$ , %1 is the repeat count for the "index" operation. Examples of expressions:

%1 %1+32 %2-1

The offset added to the parameter is limited to the range [-128,127].

A function is either \$C(<list of codes>) or \$A(<expression>). \$C is just like the ObjectScript function of the same name. It is used to indicate control characters to be sent to the terminal, such as:

 \$c(27)  $$c(155,31)$ 

\$A, however, is not the same as its ObjectScript counterpart. It indicates that the enclosed <expression> should be evaluated and sent to the terminal as ASCII characters and not in binary form.

\$c(65) sends "A" (i.e., code 65)

\$a(65) sends the string "65" (i.e., codes 54, 53)

\$a(%1) sends %1 as a sequence of ASCII characters

\$a(%2+32) evaluates %2+32 and sends it as a sequence of ASCII characters

For a complete example, consider the  $/\text{cup}(1, c)$  sequence for ANSI-like terminals:

\$c(27),"[",\$a(%1+1),";",\$a(%2+1),"H"

Both parameters have 1 added to them before being sent, because their internal forms start at 0 and not at 1.

## <span id="page-22-0"></span>**5 Creating and Editing Terminal Descriptions**

With TERCAP option 1 (see [The TERCAP Utility\)](#page-20-1), you can enter the following properties for a terminal:

- **•** Terminal type name (or select from existing list)
- **•** Number of lines and columns
- <span id="page-22-1"></span>**•** Boolean flags
- **•** Mnemonics (entering \*D deletes, after a confirmation, the source and binary forms of the current mnemonic).

## **5.1 Terminal Names and Aliases**

When a new terminal type (name) is entered at the first prompt, the program allows you to copy the initial description from another terminal. This is useful if the description you are creating is similar to an existing terminal description.

You can check for other terminal types by entering a question mark at the Terminal type prompt:

```
 DO tt^%CHARWIN
Terminal type: ?
  Terminal
  Terminal Wide Characters
  Linux
  SCO ANSI
  vt100
  vt220
  vt320
```
## **5.2 Boolean Flag Descriptions**

The following flags can be used:

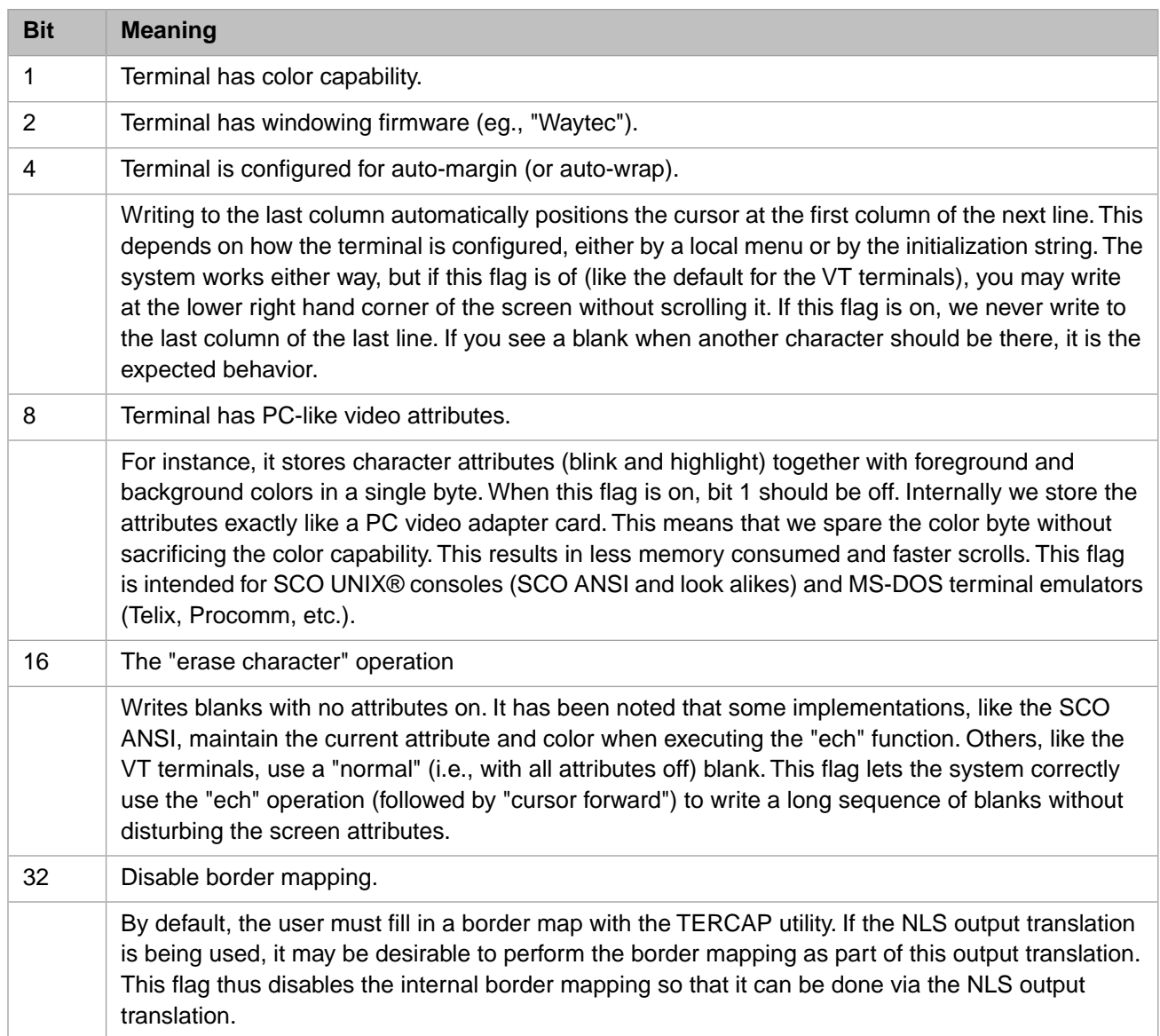

## <span id="page-23-0"></span>**5.3 Mnemonics and Their Parameters**

Mnemonics may be entered via the TERCAP utility and are loaded by [/INIT.](#page-10-2) In most cases, parameters may be omitted, and default values are assumed. For example:

WRITE /cup /sp /ed

#### is equivalent to:

WRITE /cup(1,1) /sp(1) /ed(0)

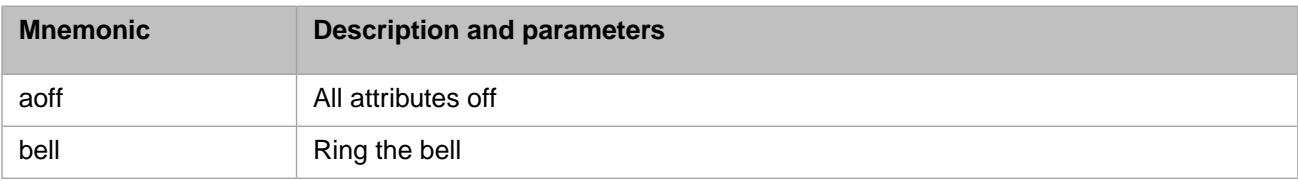

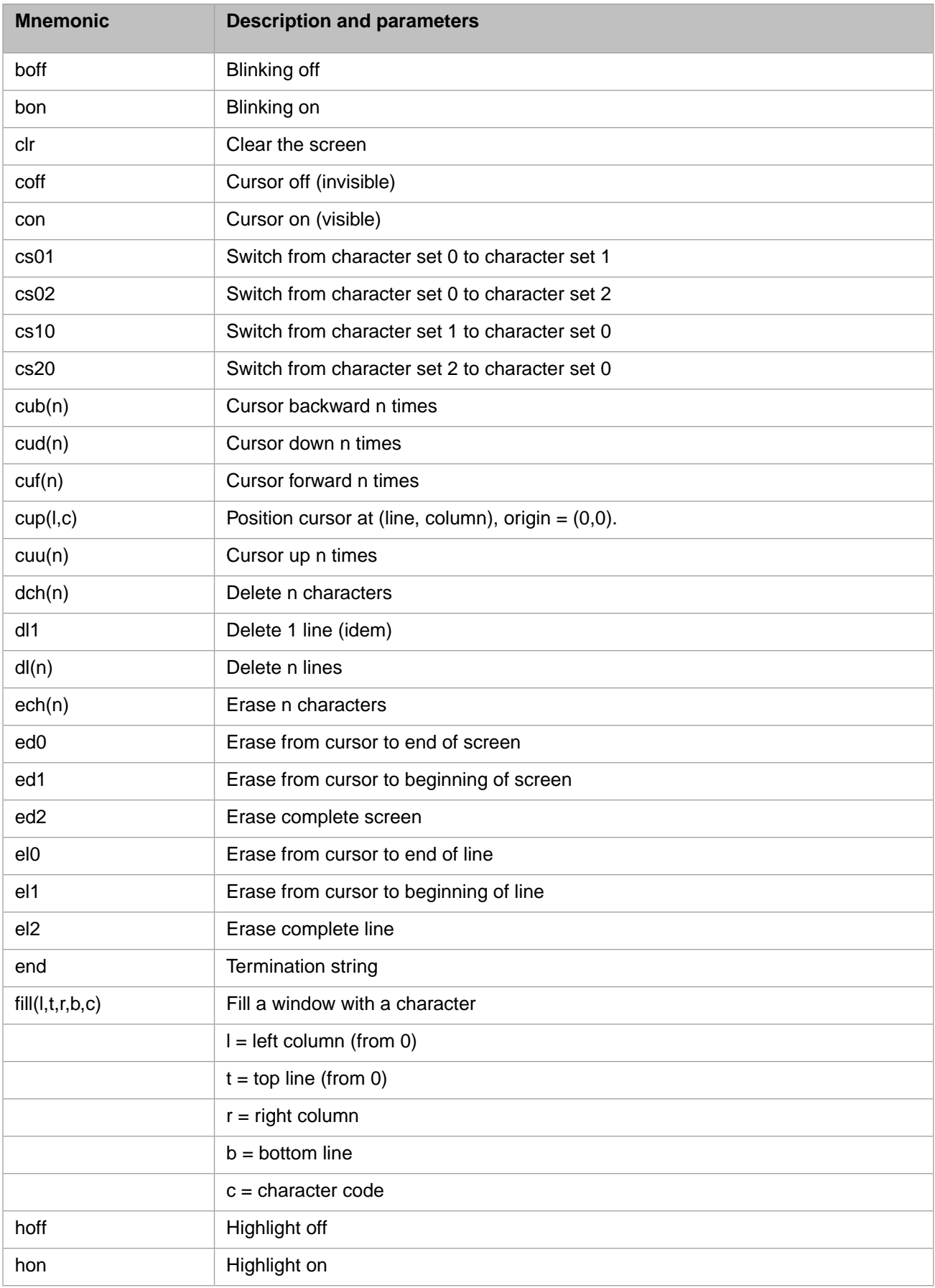

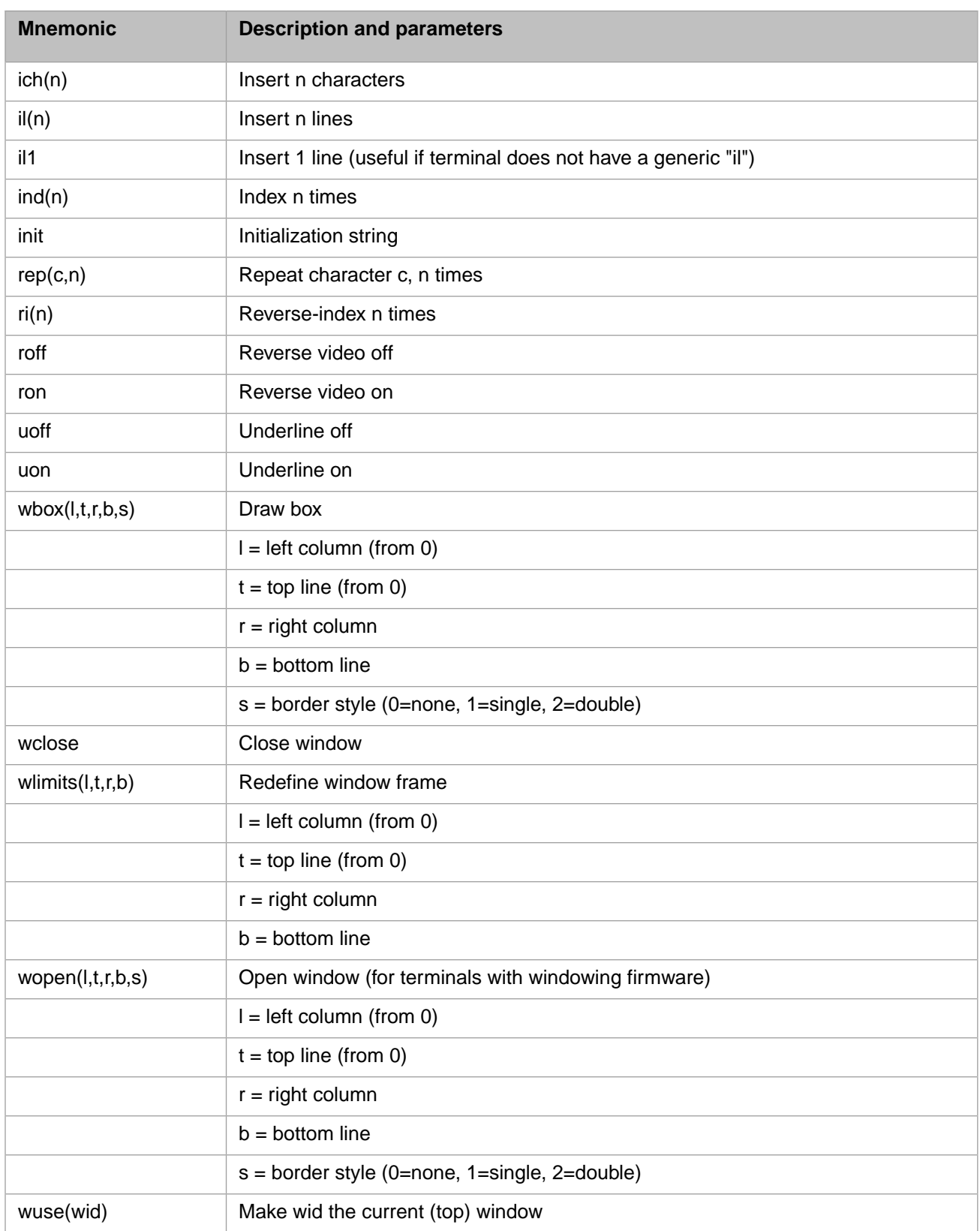

## <span id="page-26-0"></span>**Creating and Editing Border Maps**

TERCAP Option 2 (see [The TERCAP Utility](#page-20-1)), allows you to define a border map. Although the border map is part of a terminal description, it has a separate option purely for convenience. For each border style, the programmer can specify which control sequence should be sent to the terminal to draw each of the border characters.

A terminal is assumed to have a maximum of three different character sets or alphabets, from which to choose the border characters. The first character set (zero) is assumed to be the default, where ASCII (and possibly the whole Latin 1) is found. The other two (1 and 2) may be used for semi-graphical characters.

For each style, the user is prompted for the character set (0, 1 or 2) that includes the characters for that style and for the code in that character set that maps to each of the border characters. The control sequences that select among the three character sets are entered as if they were mnemonics at option 1:

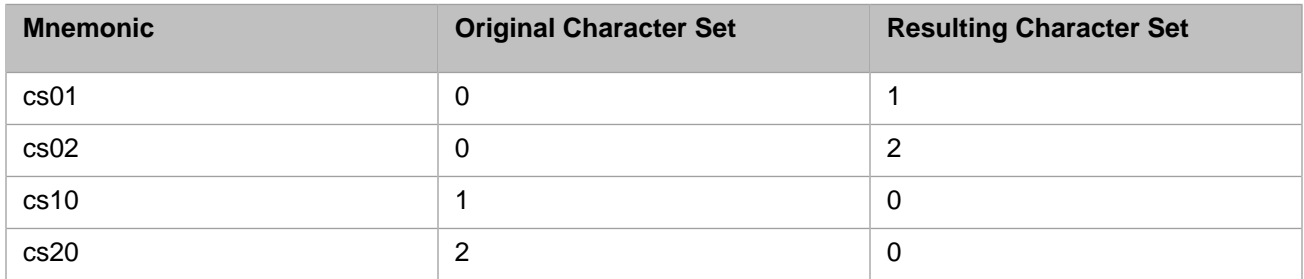

#### *Example:*

Consider the case of the Digital Equipment Corporation (DEC) VT320 terminal. During the /INIT command, you set the terminal to use the DEC Special Graphics Character Set (the one that contains the border characters) as G1. G0 is the default Latin 1. To switch from G0 to G1, you send a SO (shift out  $=$  ASCII 14) control and to switch from G1 to G0 a SI (shift in = ASCII 15). Therefore, the following definitions apply:

 $cs01 = \frac{6}{5}c(14)$  $cs10 = \frac{6}{5}c(15)$ 

The upper left corner (UL) character occupies position 108 in the DEC Special Graphics Character Set. This is the code that must be supplied to the TERCAP utility. Caché then takes care of switching between the two character sets and optimizing the control sequences that are actually sent to the terminal. If two or more border characters occupy contiguous positions in a line (such as in the top and bottom borders), then a single SO is sent in the beginning, followed by the border codes in G1, ended by a single SI.

In general, cs01, cs02, cs10 and cs20 may be multi-byte character sequences.

## <span id="page-27-0"></span>**6.1 Border Characters and Codes**

Caché can be installed in either 8-bit or 16-bit (Unicode) mode. The 8-bit mode supports the display of the ISO Latin character sets while the 16-bit mode uses the Unicode 2.0 character set. These sets are used to store all the characters internally in globals, local variables and also in the window structures. By default, the Unicode collation is used for storage. External representations may be converted to the internal character set by I/O translation tables.

These internal character sets do not include the semi-graphical characters needed for drawing window borders. Arbitrary codes were chosen to internally represent border characters because they will be later converted to their corresponding external representations.

The table below and the TERCAP utility use the following abbreviations:

- **•** UL upper left corner
- UR upper right corner
- **•** LL lower left corner
- **•** LR lower right corner
- **•** TO top border
- **•** BO bottom border
- **•** LE left border
- **•** RI right border

Generally, these eight characters are necessary to draw a complete window border. However, in practice, they can be reduced to six, four or even one, depending on the terminal at use and on the border style.

For those who want to provide their own output translation tables, the following list of internal codes for borders may be useful.

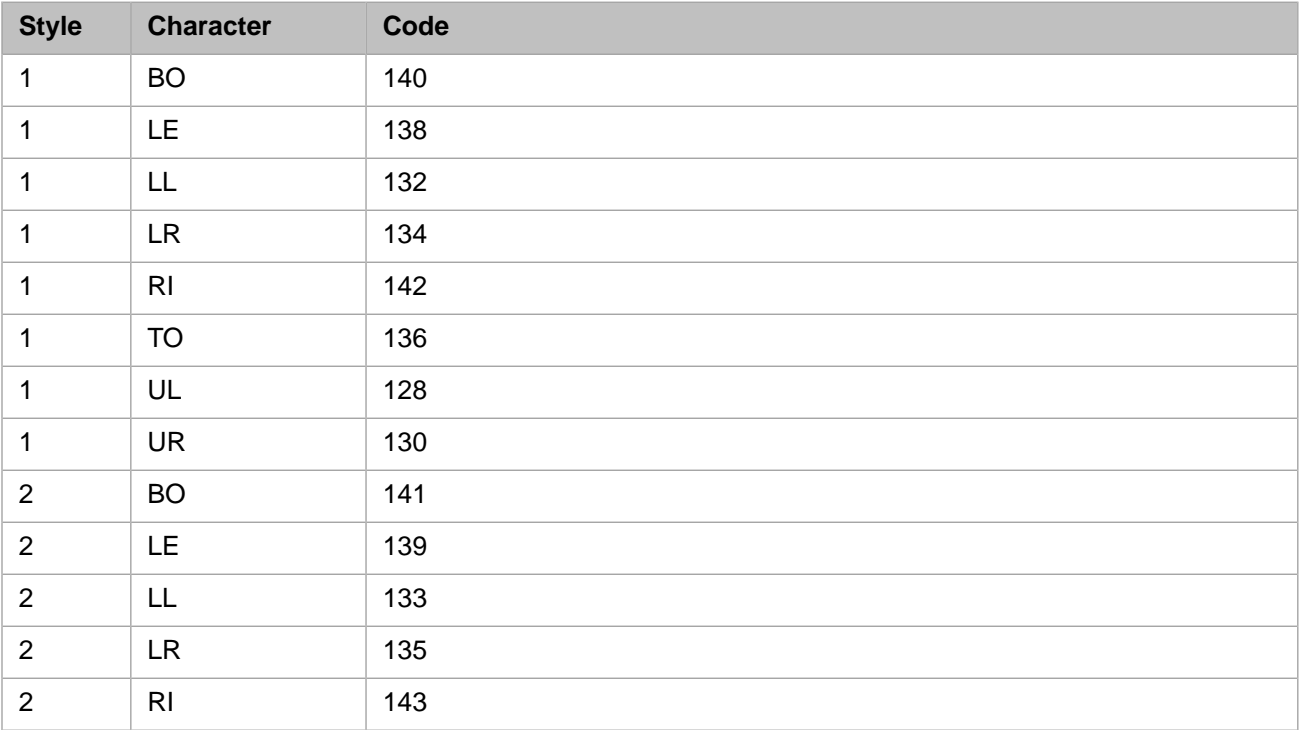

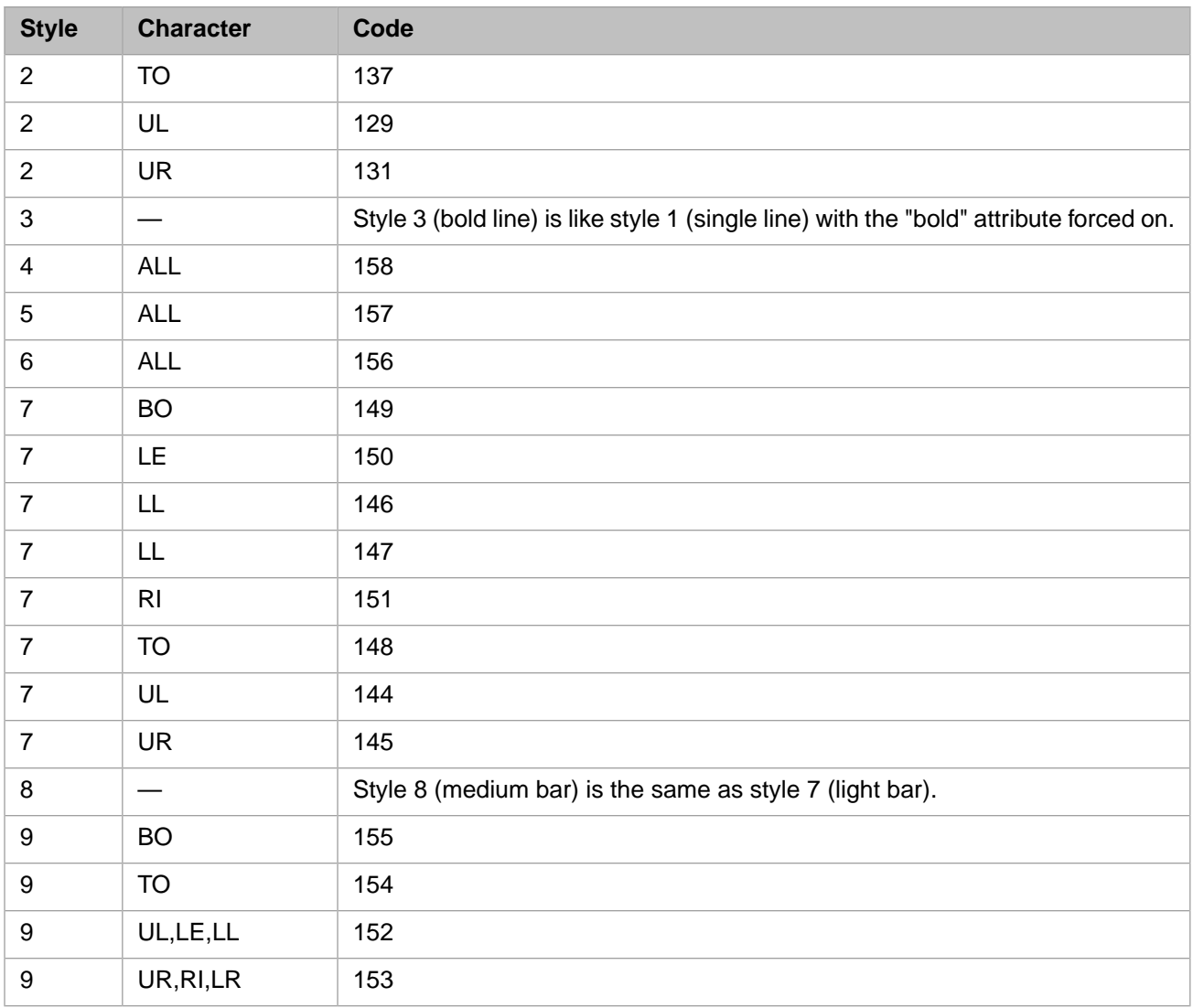